## **Drucken mit WebPrint**

*Diese Anleitung beschreibt das Ausdrucken von Dokumenten über die Webseite des Printservers. Dazu muss auf dem persönlichen Laptop kein Drucker einrichtet werden.*

Die Zugangsdaten zum persönlichen KWI-Benutzerkonto sind dazu notwendig.

## Online-Druck

- 1. Rufen Sie die Website <https://print.kwi.ch:9192/app> auf. Diese Website ist nur von der KWI aus erreichbar.
- 2. Melden Sie sich mit ihrem persönlichen KWI-Benutzerkonto an. (Benutzername: *vorname.nachname* )

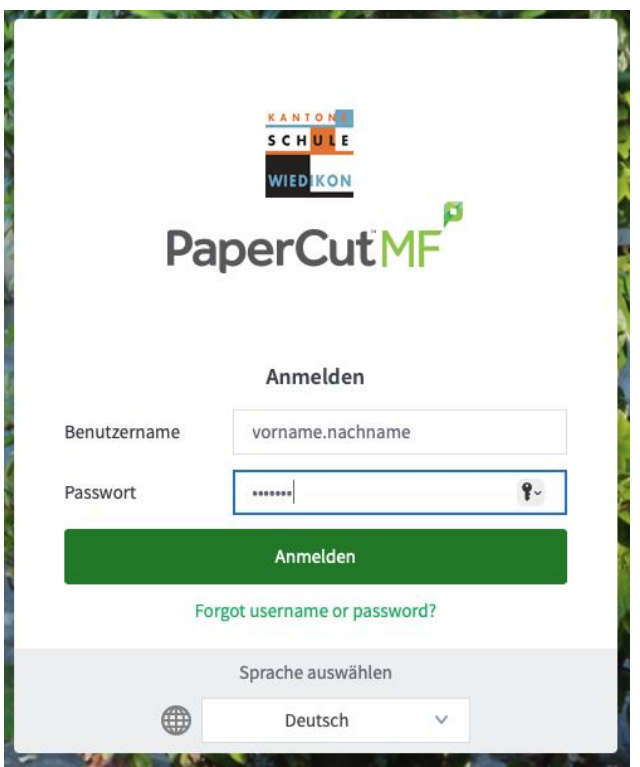

3. Klicken Sie nun auf **Online-Druck** und anschliessend auf **Druckauftrag aufgeben**.

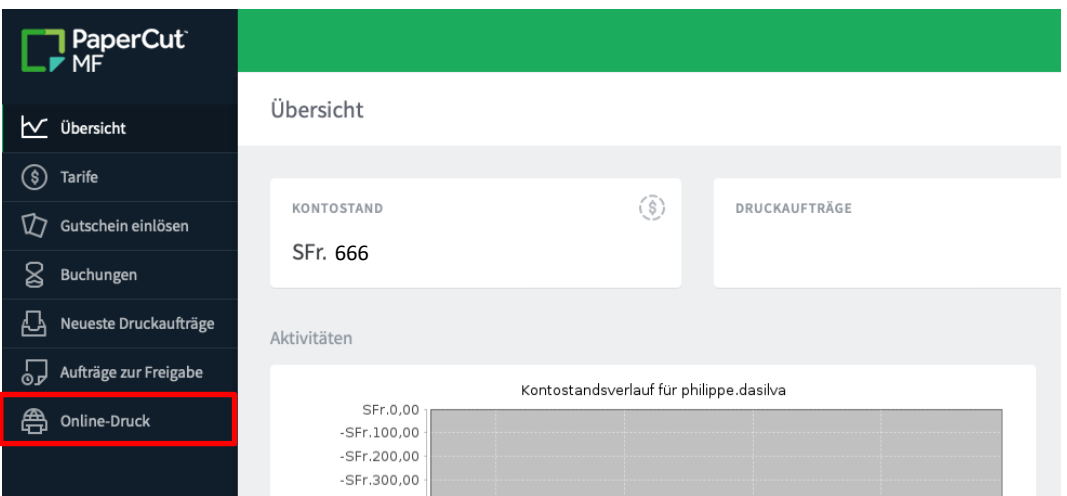

4. Wählen Sie nun den Drucker aus, an den der Druckauftrag gehen soll.

Drucker auswählen:

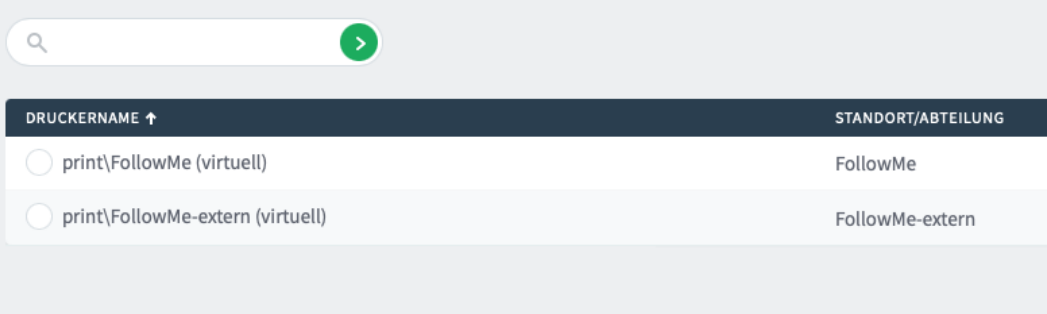

5. Fahren Sie fort im Auswahlmenü und laden Sie die zu druckende Datei hoch. Sie muss im **PDF-Format** vorliegen.

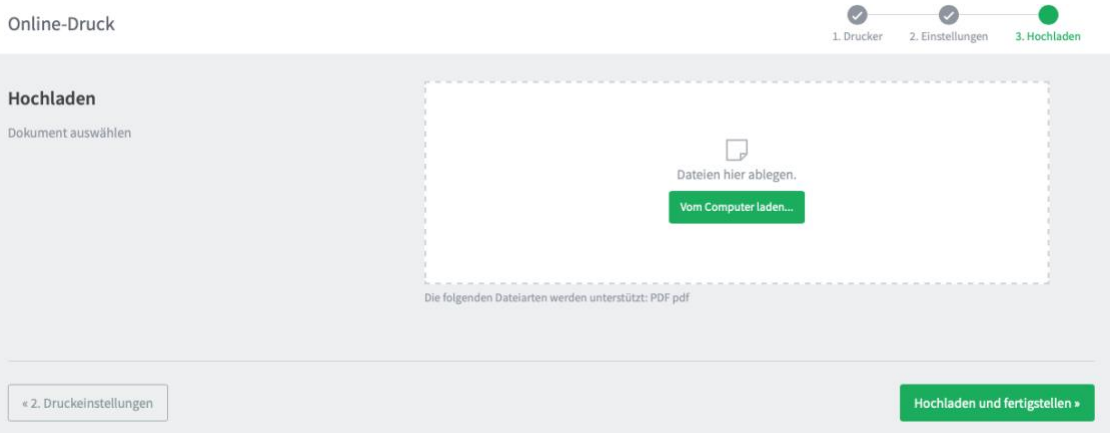

6. Zuletzt klicken Sie auf **hochladen und fertigstellen**, um den Druckvorgang zu starten. Dabei wird der Ausdruck Ihrem Druckerkontingent belastet.